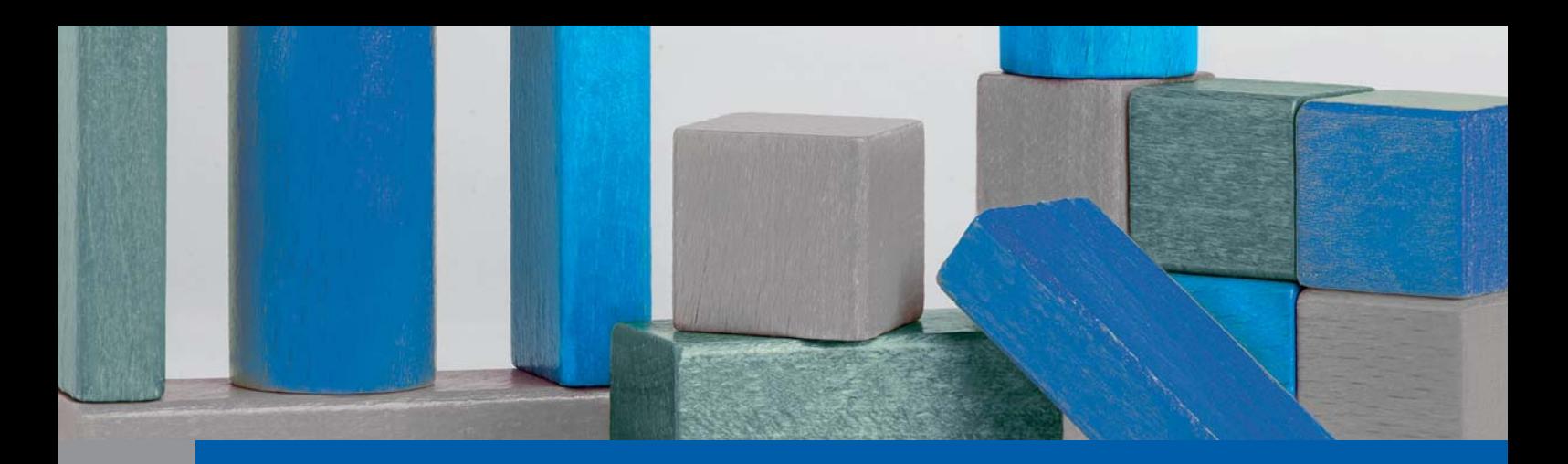

# Photoshop *professionell . praxisnah . produktiv*

## *service*

#### Software & Plug-ins

- "GuideGuide": Hilfsprogramm für hilfreiche Hilfslinien
- Im Test: Besser skalieren mit "Photozoom Pro 4"?

#### Praxis

■ Arbeiten mit dem Vorgaben-Manager

#### Tipps & Tricks

■ Nachträglich nondestruktiv arbeiten?

www.praxiswissen.com

Treffen Sie Leser & Fachautoren in Ihrer neuen Community!

### **"GuideGuide": Hilfsprogramm für hilfreiche Hilfslinien**

**Hilfslinien sind etwas ungemein Praktisches – nicht nur in Photoshop. Dort werden sie leider etwas stiefmütterlich behandelt, worunter vor allem Screen- und Web-Designer leiden müssen, die auch Teile von Layouts mit Photoshop realisieren.** 

Die Anlage von Hilfslinien ist dort eine recht mühsame Angelegenheit. Es sind zwei Möglichkeiten vorgesehen: entweder die Linien manuell aus den Seitenlinealen  $($ "Ansicht > Lineale") ins Dateifenster ziehen oder diese mit dem Befehl "Ansicht > Neue Hilfsli-NIE..." **1** numerisch definieren.

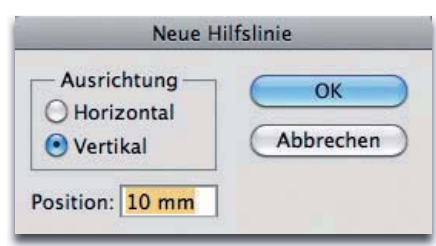

1 Das Dialogfeld "Ansicht > Neue Hilfslinie...<sup>"</sup>

Wenn man ein Gitter aus Hilfslinien, beispielsweise für eine Spaltenaufteilung, benötigt, ist der erste Weg zu ungenau und der zweite sehr mühsam. Aber es gibt auch in Photoshop selbst ein paar Tricks, mit denen man sich die Arbeit mit Hilfslinien vereinfachen kann. Wussten Sie beispielsweise, dass Sie die Richtung einer Hilfslinie umkehren können (also von horizontal auf vertikal und zurück), wenn Sie mit gedrückter Alt -Taste auf diese klicken?

#### **Tricks für die Arbeit mit Hilfslinien**

Das gilt auch beim Herausziehen von Hilfslinien aus den Seitenlinealen: Ziehen Sie "normal", dann er-

halten Sie eine Hilfslinie, die parallel zu diesem Lineal verläuft. Halten Sie dabei jedoch die Alt -Taste gedrückt, dann erscheint eine Linie, die sich senkrecht zu diesem Lineal orientiert.

Halten Sie beim Bewegen einer Hilfslinie die Umschalt -Taste gedrückt, dann orientiert sich diese an der Maßeinheit des Lineals – sie "springt" dann von Teilung zu Teilung und kann an dieser Bemaßung genau ausgerichtet werden. Möchten Sie das versehentliche Verschieben von Hilfslinien vermeiden, dann können Sie alle existierenden mit "Ansicht > Hu Fs-LINIEN SPERREN" fixieren. Um die Sperre wieder zu lösen, genügt eine erneute Anwahl desselben Befehls.

Hilfslinien sind nicht nur magnetisch für andere Elemente (zum

Beispiel bei deren Verschieben), sie richten sich auch selbst an Element- und Auswahlkanten sowie -mitten aus **2** . Dadurch ist es sehr einfach, Hilfslinien in Bezug auf schon vorhandene Bildteile zu positionieren. Wichtig dabei ist, dass relevant hierfür nur die Grenzen der Ebenentransparenz sind, nicht die Ebeneninhalte selbst. Durch Masken generierte Transparenzen zählen hier jedoch nicht mit. Wandelt man die Maske aber in eine Auswahl um ( Strg/Befehl -Klicken auf ihr Symbol im Ebenen-Bedienfeld), dann schon.

**2** Die orthogonalen Extremkanten von Auswahlen (bezogen auf ihren durch die gestrichelte Linie symbolisierten 50-%-Schwellenwert) sind für Hilfslinien ebenso magnetisch wie deren Mitten. Auf diese Weise lassen sich Hilfslinien leicht

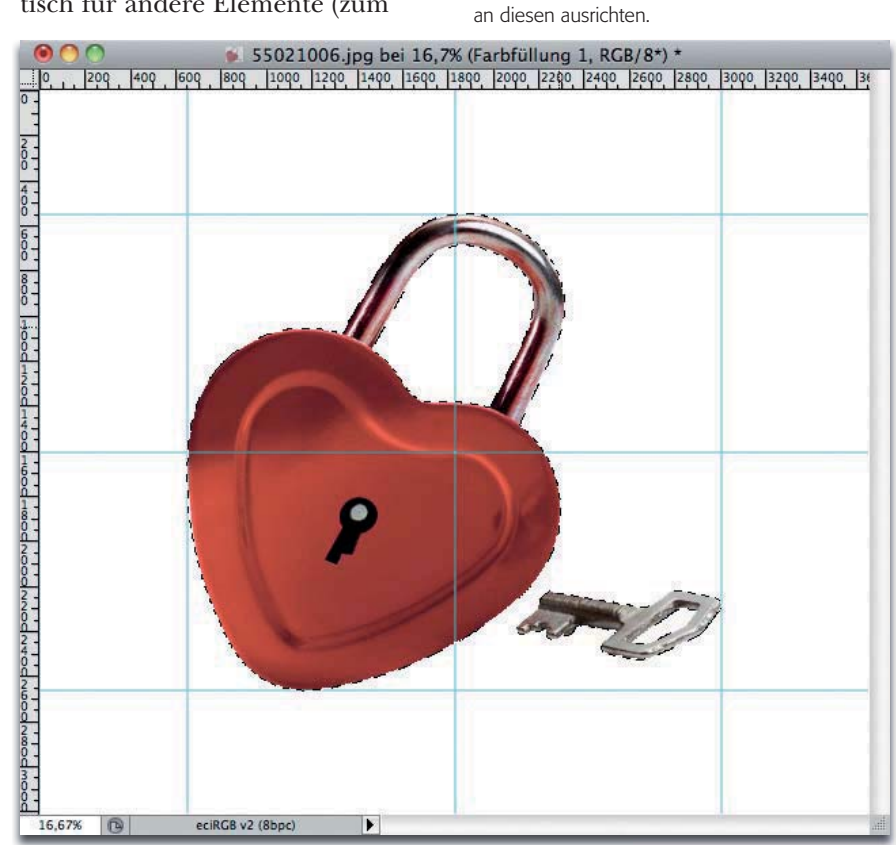